Niveau: Seconde

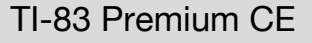

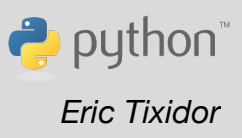

# **Fiche méthode** *Eric Tixidor*

## Référentiel, compétences

#### **Capacités exigibles :**

- Exploiter les lois de Snell-Descartes pour la réfraction.
- Tester les lois de Snell-Descartes à partir d'une série de mesures.
- Déterminer l'indice de réfraction d'un milieu.

## Commentaires de l'auteur

Cette séance constitue une bonne opportunité de se familiariser avec la calculatrice TI-83 Premium CE Edition Python. La fiche sera ainsi plus détaillée, afin de prendre en main l'editeur python intégré à la calculatrice et d'avoir un aperçu des possibilités dans le traitement numérique.

Selon son énoncé (1), (2) ou (3), l'activité mettra l'accent sur l'une ou plusieurs *compétences des sciences expérimentales :*

- *Analyser/ Raisonner :*
	- $\checkmark$  Faire des prévisions à l'aide d'un modèle. (1)
	- $\checkmark$  Choisir un modèle ou des lois pertinentes. (2)
	- $\checkmark$  Choisir, élaborer, justifier un protocole. (3)
- *Réaliser :* Utiliser un modèle. (1), (2) et (3)
- *Valider :* Confronter un modèle à des résultats expérimentaux. (1) et (2)

*Compétences numériques :* pour chacun des énoncés suivants, il conviendra de programmer la fonction en langage python qui permettra de calculer la valeur de l'angle de réfraction  $r$  en fonction de celui d'incidence  $i$ .

## **Materiel**

- Calculatrice TI-83 Premium CE Edition Python
- Bloc hémicylindrique transparent d'indice de réfraction 1,47
- Rapporteur (mesure d'angles)
- Source laser.

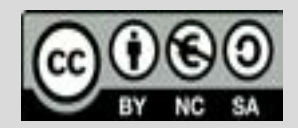

Ce document est mis à disposition sous licence Creative Commons http://creativecommons.org/licenses/by-nc-sa/2.0/fr/

Niveau: Seconde

### TI-83 Premium CE

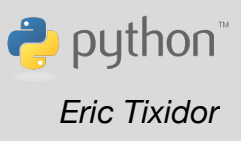

# **Fiche méthode** *Eric Tixidor*

## Enoncés

**Enoncé 1 :** On donne la loi de la réfraction de Descartes :

$$
n_1 \times \sin i = n_2 \times \sin r
$$

Vérifier sa validité à partir de vos mesures expérimentales. L'indice de réfraction n2 du bloc transparent est donné  $(n_2 = 1.47$  pour les essais réalisés dans cette fiche). L'indice de réfraction de l'air est  $n_1 = 1$ .

**Enoncé 2 :** On donne plusieurs formulations de la loi de la réfraction. Utiliser le matériel à disposition pour réaliser la mesure de l'angle de réfraction, en fonction de l'angle d'incidence. Faire plusieurs essais. Choisir alors la bonne formulation parmi les différentes lois proposées. L'indice de réfraction n<sub>2</sub> du bloc transparent est donné ( $n_2$  = 1,47). Celui de l'air :  $n_1 = 1$ .

$$
\text{Loi 1}: n_1 \times \sin i = n_2 \times \sin r
$$

$$
Loi 2 : n_1 \times i = n_2 \times r
$$

**Enoncé 3 :** A partir de la loi de Descartes, et à l'aide du matériel à disposition, déterminer la valeur de l'indice de réfraction  $n_2$  du bloc transparent.

## Partie expérimentale

On utilise un bloc hémicylindrique constitué d'un matériau transparent, d'indice de réfraction  $n_2 = 1.47$ , qui repose sur un support permettant de mesurer les angles d'incidence et de réfraction de la lumière. Le rayon incident, issu d'une petite lampe au faisceau bien mince (laser), arrive sur le bloc par sa face rectiligne :

On réalise les mesures de l'angle de réfraction pour des angles d'incidence compris entre 0 et 90°.

Le rayon réfracté n'est pas représenté sur cette figure, mais se situe dans le quart d'espace opposé à celui du rayon incident.

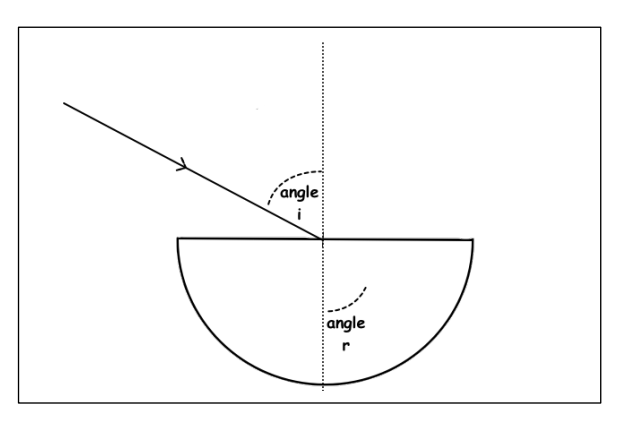

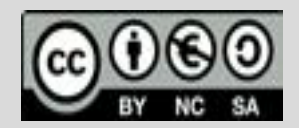

Ce document est mis à disposition sous licence Creative Commons http://creativecommons.org/licenses/by-nc-sa/2.0/fr/

# Résolution : Enoncé 1

### **1) Saisie des valeurs expérimentales**

Effacer les listes  $L_1$ ,  $L_2$  et  $L_3$ . En mode calculatrice,

Utiliser la combinaison de touches suivante :

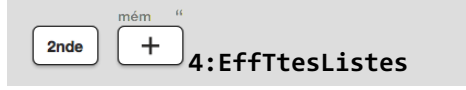

Puis remplir les listes  $L_1$  et  $L_2$  avec les mesures réalisées : les angles  $i$  seront saisis dans la liste L<sub>1</sub>; les angles de réfraction  $r$  dans la liste L<sub>2</sub> :

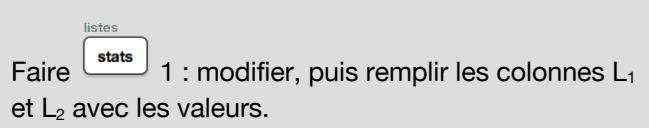

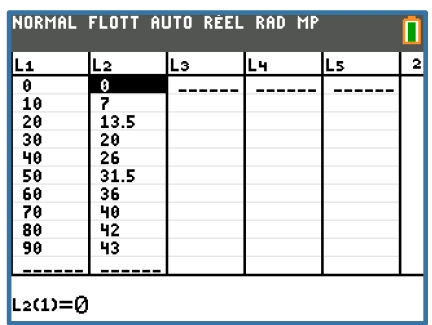

### **2) Calcul des valeurs attendue pour r à l'aide de l'application python**

**2.1) Principe :** On cherche à vérifier si les angles de réfraction suivent la loi de Descartes.

C'est à dire, si les valeurs de  $r$  sont telles que :

$$
\sin r \approx \frac{n_1 \times \sin i}{n_2}
$$

Ou bien :

$$
r \approx a \sin \left(\frac{n_1 \times \sin i}{n_2}\right)
$$

Avec la fonction **sin** du module **math** du langage **python**, l'angle doit être exprimé en radians. Il faudra alors convertir la valeur lue par l'élève sur le rapporteur (degrés) à l'aide la fonction **radians** du module **math**.

La valeur retournée par **asin** est également en radians.

Pour un côté pratique, il sera nécessaire de convertir cette valeur en degrés avec la fonction **degrees** du module **math**.

Le terme  $asin\left(\frac{n_1 \times sin i}{n_1}\right)$  $\frac{m n}{n_2}$ ) se traduit en langage python par :

**degrees(asin(n1\*sin(radians(i))/ n2))**

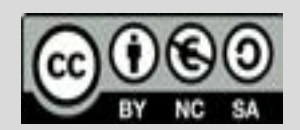

Ce document est mis à disposition sous licence Creative Commons http://creativecommons.org/licenses/by-nc-sa/2.0/fr/

L'élève écrira une fonction descartes qui aura pour rôle de calculer la valeur de l'angle r selon la loi de Descartes, à partir des paramètres i (angle d'incidence en degrés),  $n<sub>2</sub>$  (indice de réfraction du milieu transparent) et  $n_1$  (indice de réfraction de l'air, mis à 1 par défaut).

**2.2) Saisie pas à pas du programme à la calculatrice : ÉDITEUR: DESCART** "Ū LIGNE DU SCRIPT 000' rom math import \* Nous allons écrire le script **DESCART** ci-contre :  $n = 1$  47 def descartes(i,n2,n1=1): return degrees(asin(n1\*sin(rad+  $ians(i))/n2))$ Sur la calculatrice, lancer l'application python : dessin<sup>C</sup> prgm **2:Python App** Fns... a A # Outils Exéc Script Créer un nouveau programme que vous appellerez **DESCART** :  $\sqrt{\text{Now}}$  Nom = **DESCART** Importer la librairie (le module) **math** : **Fright** Fright **1:Math** puis 1: from math import \* **from math import \*** Définir la fonction **descartes** et déclarer ses paramètres : **1:def fonction( ) def descartes(i,n2,n1=1):** Puis l'instruction de sortie de la fonction avec retour d'une valeur : **2:return return** Compléter avec l'opération arithmétique vue plus haut. Les fonctions **degrees** et **radians** se trouvent avec : **degrees(asin(n1\*sin(radians(i))/** Modul <sub>1:Math</sub> Trig **n2))***Astuce pour la saisie : Alterner les claviers caractères et numériques avec les touches :* alpha

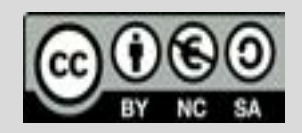

Ce document est mis à disposition sous licence Creative Commons http://creativecommons.org/licenses/by-nc-sa/2.0/fr/

### **2.3) Utiliser la fonction descartes depuis le shell :**

On peut maintenant calculer les valeurs de l'angle  $r$  en fonction de celles de **.** Cela revient à :

- Executer le programme, charger les variables et fonctions en mémoire, et quitter l'éditeur et revenir dans le shell : commande [Exéc]
- Dans le shell, appeler la fonction **descartes** suivante. Cela aura pour effet de calculer  $r$  pour un angle d'incidence  $i = 30$  et une valeur  $n$  pour l'indice de réfraction du bloc transparent :

*Aide à la saisie :* La fonction **descartes**, et la variable **n** sont

accessibles depuis le menu de la touche

Le shell affiche alors la sortie suivante :

La valeur de  $n$  a été renseignée dans le script.

La valeur renvoyée est proche de celle mesurée, compte tenu de la précision du rapporteur utilisé : 19.885.  $\approx 20$ 

### **3) Calcul des valeurs attendue pour r pour toutes les valeurs des angles i**

Pour vérifier la validité de la loi, il sera plus rigoureux de réaliser ce calcul pour *CHACUNE* des valeurs de *i*, et donc pour chacune des valeurs de la liste L<sub>1</sub>. On aura besoin de faire communiquer l'application python avec les listes stockées dans la mémoire de la calculatrice.

Pour cela, on utilisera deux fonctions de la librairie **ti\_system** :

- La fonction **recall\_list** qui prend pour paramètre le **numero de liste** stockée dans la mémoire du mode calculatrice. Cette fonction retourne un objet de type liste, qui pourra être affectée à une nouvelle liste de l'application python.
- La fonction store list qui copie les valeurs d'une liste python vers l'une des listes de la mémoire du mode calculatrice.

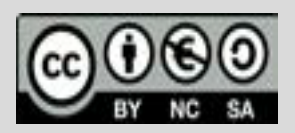

Ce document est mis à disposition sous licence Creative Commons http://creativecommons.org/licenses/by-nc-sa/2.0/fr/

**© Texas Instruments 2020 / Photocopie autorisée**

**descartes(30,n)**

# L'exécution de DESCART from DESCART import \* descartes(30,n) 19.88516345460782 ו ככל

La fonction **store\_list** sera appelée dans le shell de la manière suivante :

Mais pour l'instant, poursuivons la saisie du script. Il faudra créer une nouvelle fonction **loi1**, munie des paramètres **anglesincid** et **n** :

Cette fonction parcourt la liste mise en paramètre et calcule pour chacune d'entre elles la valeur donnée par la loi de réfraction. Cette valeur est ajoutée (**append**) à une liste locale, **r**, qui est renvoyée lorsque le parcours de la liste **anglesincid** est terminé.

#### **Script complet :**

 $Fns...$ 

*Aide pour la saisie :* 

List

**store\_list("numero\_de\_liste",lis te\_python\_à\_copier)**

**def loi1(anglesincid,n)**

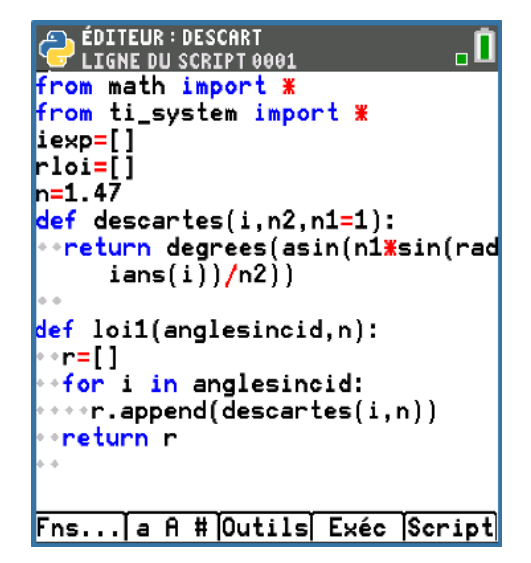

La méthode append associée aux listes se trouve avec :

Il suffira alors d'affecter l'objet liste, retourné par la fonction **loi1,** à la liste **rloi** par exemple. (dans le shell)

- Exécuter le script, revenir dans le shell :  $Exéc$ , et saisir les deux lignes suivantes :
- Il restera alors à copier les valeurs de **rloi** dans l'une des listes du mode calculatrice, comme par exemple  $L_3$ :

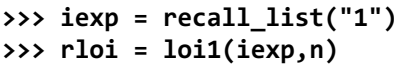

**> >>> store\_list("3",rloi)**

**>**

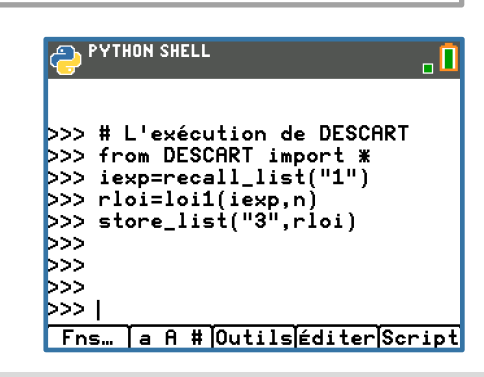

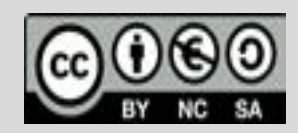

Ce document est mis à disposition sous licence Creative Commons http://creativecommons.org/licenses/by-nc-sa/2.0/fr/

**© Texas Instruments 2020 / Photocopie autorisée**

#### **4) Comparer les valeurs expérimentales et celles calculées à partir de la loi**

Quitter l'application python et retourner en mode calculatrice. Pour vérifier que la liste L<sub>3</sub> a bien été complétée, afficher le tableau de valeurs avec :

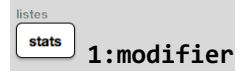

On peut observer cette fois, que ce sont TOUTES les valeurs des deux listes  $L_2$  et  $L_3$  qui sont très proches :

#### **5) Affichage graphique**

Pour confirmer que la loi définie dans la fonction **loi1** est une bonne modélisation des résultats expérimentaux, on peut tracer sur le même graphique les courbes :

- $\checkmark$  L<sub>2</sub> en fonction de L<sub>1</sub>
- $\checkmark$  L<sub>3</sub> en fonction de L<sub>1</sub>

*Paramétrage de la première courbe :* 

Dans le menu graph stat, accessible depuis :

2nde

**1:Graph1…Aff** choisir :

Afficher la courbe : **Aff**

**XListe** : remplacer la liste par **L1** à l'aide de la combinaison de touches :

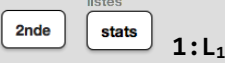

**YListe** : choisir **L2**

*Paramétrage de la deuxième courbe :* **YListe : L3**

*Modifier les axes :*

déf table f2 fenêtre puis modifier les valeurs selon l'image ci-contre :

> $+5$ table

graphe *Puis afficher le graphique :*

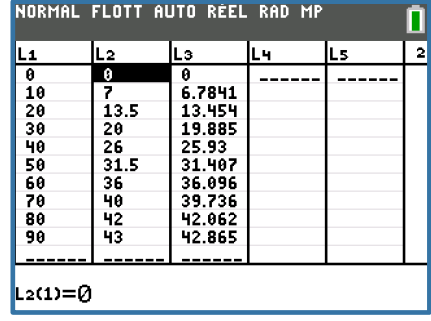

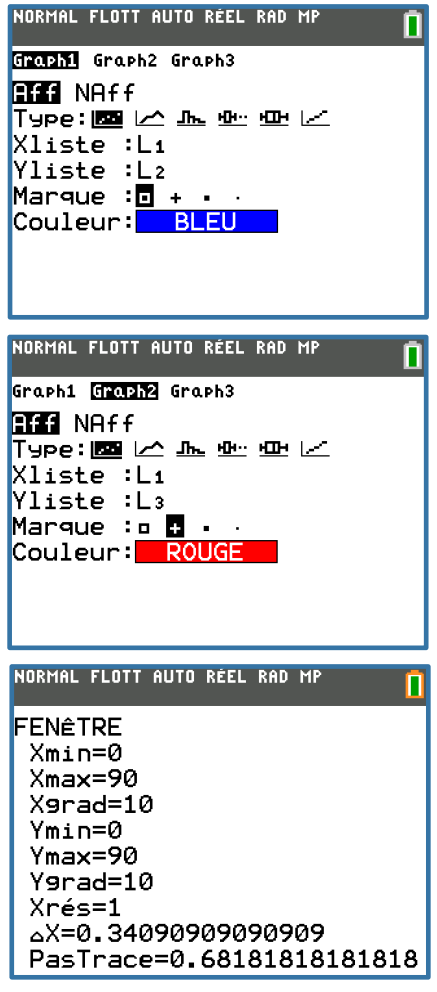

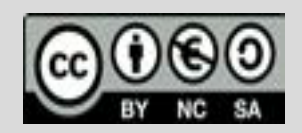

Ce document est mis à disposition sous licence Creative Commons http://creativecommons.org/licenses/by-nc-sa/2.0/fr/

On voit que les deux courbes (nuages de points) bleues et rouges se superposent bien. Le modèle suit bien les valeurs expérimentales relevées.

## Proposition de resolution : Enoncé 2

On peut ajouter une autre fonction **loi2** par exemple, qui calculera les valeurs issues d'un autre modèle, comme :  $r=\frac{i}{1.5}$ 

Les valeurs retournées par la fonction pourraient être copiées dans une quatrième liste, **L4**. La représentation graphique de **L4** en fonction de **L1** montrerait alors que les points de **L4** (carré gris sur l'image), s'écartent de la représentation graphique de L<sub>2</sub> (valeurs expérimentales).

Cette loi ne correspond pas aux valeurs mesurées.

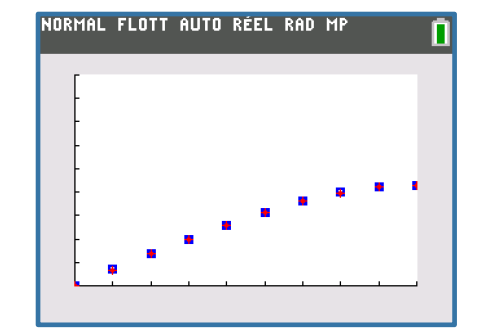

**def loi2(anglesincid,n=1.5)** ◆◆**r=[]** ◆◆**for i in anglesincid:** ◆◆◆◆**r.append(i/n)** ◆◆**return r**

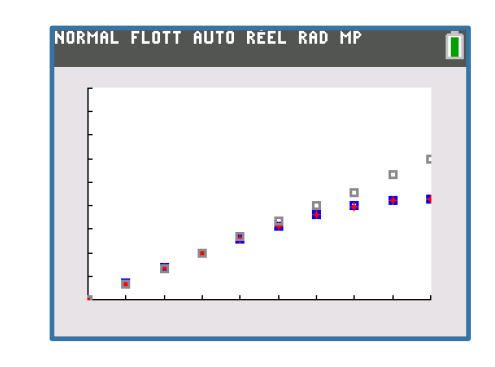

# Proposition de resolution : Enoncé 3

A partir des valeurs des angles i et r mesurés et stockés dans les listes  $L_1$  (angles *i*) et  $L_2$  (angles *r*):

On utilisera les fonctionnalités de la calculatrice pour déterminer l'équation de la droite :  $y = a \times x + b$ 

#### où **y = sin(i)** et **x = sin(r).**

Si les valeurs suivent la loi de Descartes, la valeur de **b** sera pratiquement nulle, et celle de **a** aura pour valeur :  $n_2/n_1$  (soit le rapport des indices de réfraction du milieu transparent sur celui de l'air).

On aura pratiquement  $a = n_2$ .

#### **1) Calcul des sinus des angles i et r mesurés**

Avec la touche  $\begin{bmatrix} \overline{m}$ <sup>ode</sup>), mettre la calculatrice en *degrés.* 

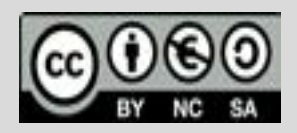

Ce document est mis à disposition sous licence Creative Commons http://creativecommons.org/licenses/by-nc-sa/2.0/fr/

NORMAL FLOTT AUTO RÉEL DEGRÉ MP

NORMAL FLOTT AUTO RÉEL DEGRÉ MP

NORMAL FLOTT AUTO RÉEL DEGRÉ MP

Var

NORMAL FLOTT AUTO REEL DEGRE MP

NORMAL FLOTT AUTO RÉEL DEGRÉ MP

RégLin

RégLin(ax+b)

**ÉDIT CHE TESTS**  $1:Stats 1$ 

2:Stats 2 Var 3: Med-Med  $EIRégLin(ax+b)$ 5: Ré9De92

 $6:$ RégDeg3 7:Ré9De94  $8:$ Ré $9$ Lin $(a+bx)$ 

9↓Ré9Ln

Xliste:Ls Yliste:L6■ ListeFréq: Enr régéQ: Calculer

y=ax+b

a=1.471342352 b=-0.0023327689 r<sup>2</sup>=0.999953599 r=0.9999767992

 $\blacksquare$  $\blacksquare$  $\blacksquare$ ö ь  $\blacksquare$ 

Г

П

n

n

0 0.1736481777 0.34202014  $[0 0.1/36481/7 0.34202014$ <br>sin(L<sub>2</sub>)+L<sub>6</sub> <u>{0, 0, 1218693434, 0, 2334453)</u>

 $sin(L_1)$ <sup>+</sup>Ls

- stocker dans les listes  $L_5$  et  $L_6$  les valeurs :
	- $\checkmark$  sin(L<sub>1</sub>) dans L<sub>5</sub>
	- $\checkmark$  sin(L<sub>2</sub>) dans L<sub>6</sub>

#### **2) Vérification graphique**

Tracer le graphique avec :

- ü **XListe : L6**
- ü **YListe : L5**

Modifier les échelles des axes avec :

- $\times$  Xmax = 1
- $\checkmark$  Ymax = 1

Le graphique doit montrer que les points (X,Y) sont alignés, en accord avec la loi de Descartes.

#### **3) Modélisation**

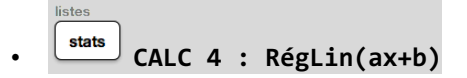

- Choisir :
- ü **XListe : L5**
- ü **YListe : L6**
- Puis descendre dans la fenêtre jusqu'à : **CALCULER**

Les coefficients a et b calculés sont bien en accord avec les valeurs attendues :  $b = 0$  et  $a = 1.47$  (valeur de l'indice de refraction du bloc transparent).

Documents et script à télécharger à l'adresse : **https://education.ti.com/fr/physique-chimie**

## Pour profiter de tutoriels vidéos, Flasher le QRCode ou cliquer dessus !

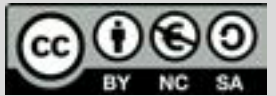

Ce document est mis à disposition sous licence Creative **© Texas Instruments 2020 / Photocopie autorisée** Commons http://creativecommons.org/licenses/by-nc-sa/2.0/fr/